# PDM-IP2-V12(P) v.2.3.5

# ПАСПОРТ

КУПОЛЬНАЯ ВАНДАЛОЗАЩИЩЁННАЯ IP-ВИДЕОКАМЕРА

с вариофокальным объективом <sup>и</sup> аудиовходом

## Подключение через программное обеспечение CMS

Дистрибутив программного обеспечения CMS можно найти на CD-диске, поставляемом <sup>в</sup> комплекте <sup>с</sup> камерой, или скачать последнюю версию с официального сайта www.polyvision.ru.

- 1. Установите ПО CMS на ПК, следуя подсказкам мастера установки.
- 2.Запустите ПО.
- 3. Авторизуйтесь <sup>в</sup> системе. По умолчанию пароль для пользователя «super» не задан (<sup>в</sup> поле пароль пусто).
- 4. После запуска программы для добавления устройства необходимо выбрать пункт меню «Система», <sup>а</sup> далее чуть выше «Диспетчер устройств».

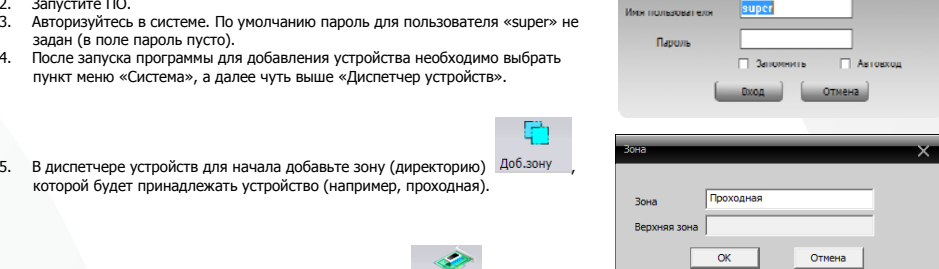

6. Далее в созданную зону можно добавить устройство . <sup>Доб.устр-во</sup> .

которой будет принадлежать устройство (например, проходная).

7.в появившемся окне можно воспользоваться автоматическим поиском, нажав кнопку ................................

- 8. Если все подключено верно, то <sup>в</sup> результатах поиска можно будет увидеть новое устройство.
- 9.Для добавления его <sup>в</sup> систему выделите нужное устройство <sup>и</sup> нажмите кнопку .
- 10. Для изменения сетевых параметров можно воспользоваться Изменить кнопкой.
- 11. После успешного добавления устройство появится <sup>в</sup> списке слева. 12. Для воспроизведения изображения перетащите добавленное

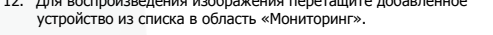

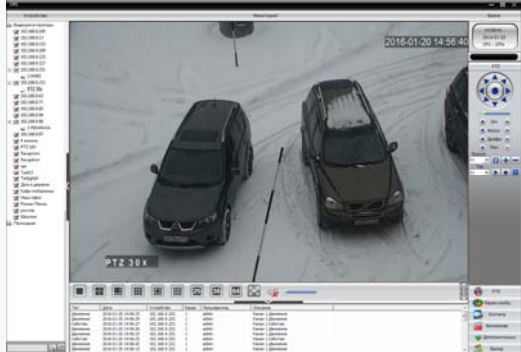

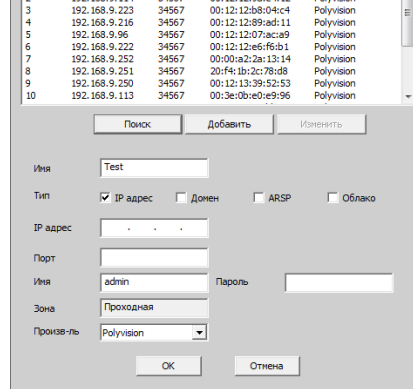

# PDM-IP2-V12(P) v.2.3.5

# ПАСПОРТ

КУПОЛЬНАЯ ВАНДАЛОЗАЩИЩЁННАЯ IP-ВИДЕОКАМЕРА

с вариофокальным объективом <sup>и</sup> аудиовходом

## Особенности

- 1/2.8" SmartSens CMOS (SC2035): • Вариофокальный объектив 2.8-12 мм;
- DSP-процессор Hisilicon Hi3518E v.200;
- Механический ИК-фильтр;
- Дальность ИК-подсветки до 30 метров;
- Поддержка двух видеопотоков <sup>с</sup> индивидуальными параметрами;
- Основной поток: 1080p @ 15 к/<sup>с</sup>, 720p @ 25 к/<sup>с</sup>;
- Поддержка протоколов ONVIF, RTSP:
- Удалённый доступ через web-интерфейс. ПО для ПК и моб.платформ;
- Поддержка облачного сервиса (P2P);
- Аудиовход для подключения микрофона;
- Эксплуатация -40...+60°С;
- Металлический корпус;
- Питание DC 12В, (PoE IEEE 802.3.af опция).

## Условия безопасной эксплуатации

## **ВНИМАНИЕ!**

**Перед тем, как начать использовать изделие, внимательно прочитайте данный документ.** 

### **ОПАСНОСТЬ ПОРАЖЕНИЯ ЭЛЕКТРИЧЕСКИМ ТОКОМ**

Предупреждение <sup>о</sup> наличии внутри корпуса изделия неизолированных электрических цепей, которые могут представлять опасность для человека. Для снижения риска поражения электрическим током не разбирайте устройство.

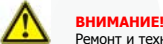

Ремонт и техническое обслуживание изделия должно осуществляться только квалифицированным техническим персоналом.

- Во избежание случаев поражения электрическим током <sup>и</sup> потери гарантии не разбирайте устройство.
- Не подвергайте устройство ударам <sup>и</sup> сильным вибрациям.
- Не используйте источники питания, которые по характеристикам отличаются от требуемого. Если вы не уверены <sup>в</sup> типе источника питания, обратитесь <sup>к</sup> своему дилеру.
- Не перегружайте электрические сети потребителями, так как это может привести <sup>к</sup> возгоранию <sup>и</sup> поражению электрическим током.
- Установка данного устройства должна соответствовать всем требованиям безопасности.
- Не используйте дополнительное оборудование, которое не совместимо <sup>и</sup> не рекомендовано производителем.
- Прокладывайте кабеля таким образом, чтобы они были защищены от всевозможных повреждений.
- Технические характеристики <sup>и</sup> дизайн продукта могут быть изменены без предварительного уведомления.

## Сведения о производителе <sup>и</sup> сертификации

**Производитель:** HANGZHOU XIONGMAI TRADING CO., LTD 9th floor, building 9, Yinhu innovation center, No.9 fuxian road, Yinhu street, Hangzhou, China.

**Импортёр:** ООО «Бизнес Центр Алгоритм», 350049, <sup>г</sup>.Краснодар, ул. им.Тургенева, д.135/1, офис 515. Тел.: +7(861)201-52-41. **Срок гарантии:** 12 месяцев от даты производства, указанной на этикетке.

**Сведения <sup>о</sup> сертификации:** запросите копию сертификата соответствия у продавца.

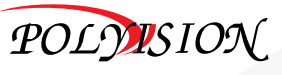

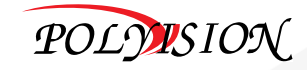

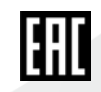

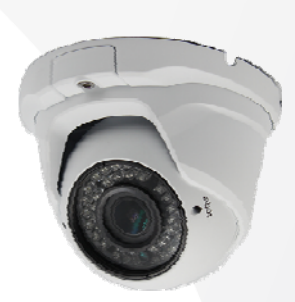

www.polyvision.ru

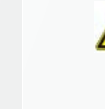

**NAC** 

00:0c:30:a2:f2:59

34567

 $\frac{37307}{27222}$ 

 $N<sup>o</sup>$   $IP$  annec

192.168.9.235

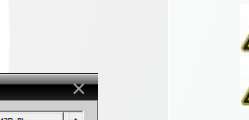

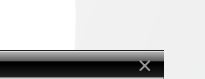

Polyvision

www.polyvision.ru

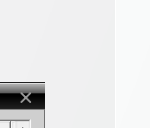

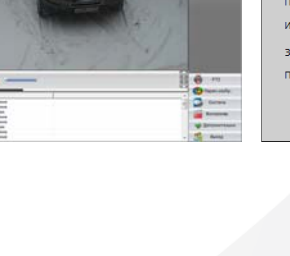

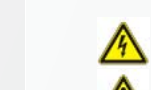

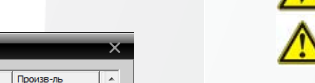

# PDM-IP2-V12(P) v.2.3.5

# ПАСПОРТ

МОДЕЛЬ

**Матрица**

**Объектив**

**ИК-подсветка**

**Цифровые функции**

**Видео**

**Аудио**

**Прочее**

**Сеть**

КУПОЛЬНАЯ ВАНДАЛОЗАЩИЩЁННАЯ IP-ВИДЕОКАМЕРАс вариофокальным объективом <sup>и</sup> аудиовходом

Тип 1/2.8'' SmartSens CMOS (SC2035)

# www.polyvision.ru

PDM-IP2-V12(P) v.2.3.5

сканирования Прогрессивная развёртка

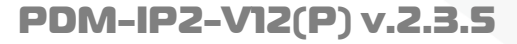

# ПАСПОРТ

КУПОЛЬНАЯ ВАНДАЛОЗАЩИЩЁННАЯ IP-ВИДЕОКАМЕРАс вариофокальным объективом <sup>и</sup> аудиовходом

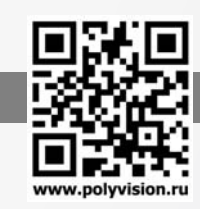

## Описание разъёмов

\*Наличие аудиовхода см. в технических характеристиках.

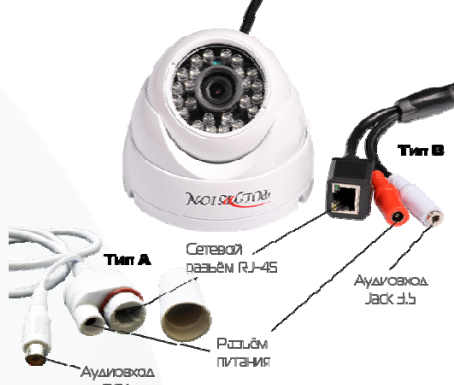

**Thurus** AVAM

Блок питани

## Настройки по умолчанию

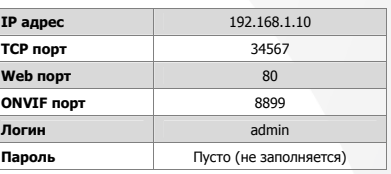

## Подключение через web

Для подключения видеокамеры через web-интерфейс следуйте инструкциям, приведённым далее.

1. Подключите устройство <sup>к</sup> сети Ethernet <sup>и</sup> настройте соединение.

2. Запустите браузер Internet Explorer.

3. В настройках безопасности браузера (Сервис -> Свойства обозревателя -> Безопасность) разрешите все элементы управления ActiveX.

4. После окончания настройки браузера, наберите <sup>в</sup> адресной строке http://XXX.XXX.XXX.XXX (где XXX.XXX.XXX.XXX - IP-адрес устройства) <sup>и</sup> нажмите Enter.

# $\bullet$  **9 HILEKC** 2 192.168.1.10

5. Далее будет предложено установить надстройку ActiveX, что необходимо подтвердить.

6. После загрузки <sup>и</sup> установки элементов ActiveX Вам будет предложено авторизоваться в системе.

7. После правильного заполнения полей имени пользователя (admin) <sup>и</sup> пароля (изначально пароль отсутствует), вы сможете увидеть web-интерфейс устройства, как показано на рисунке ниже.

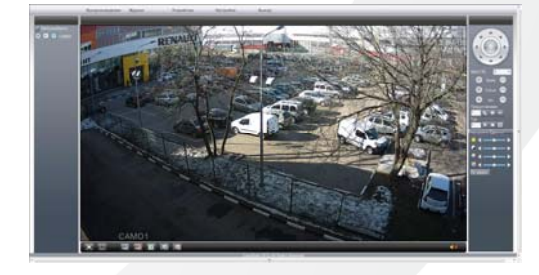

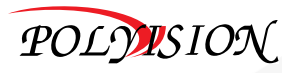

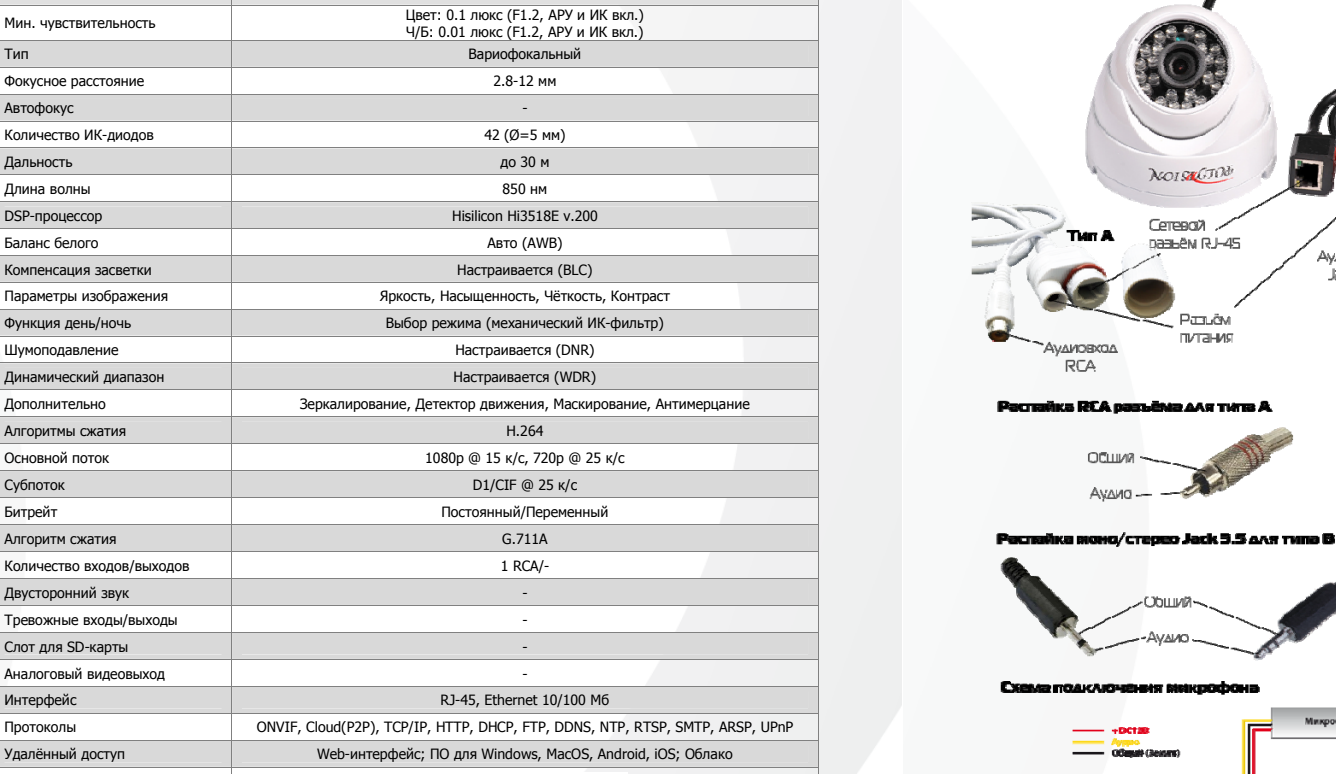

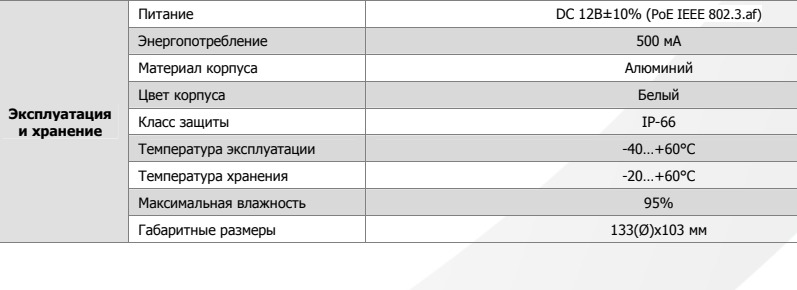

# Технические характеристики

Система сканирования

Количество

Баланс белого

Основной

Тип

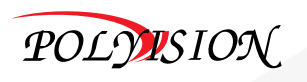